### *Let's improve the Sync Toolbar Item*

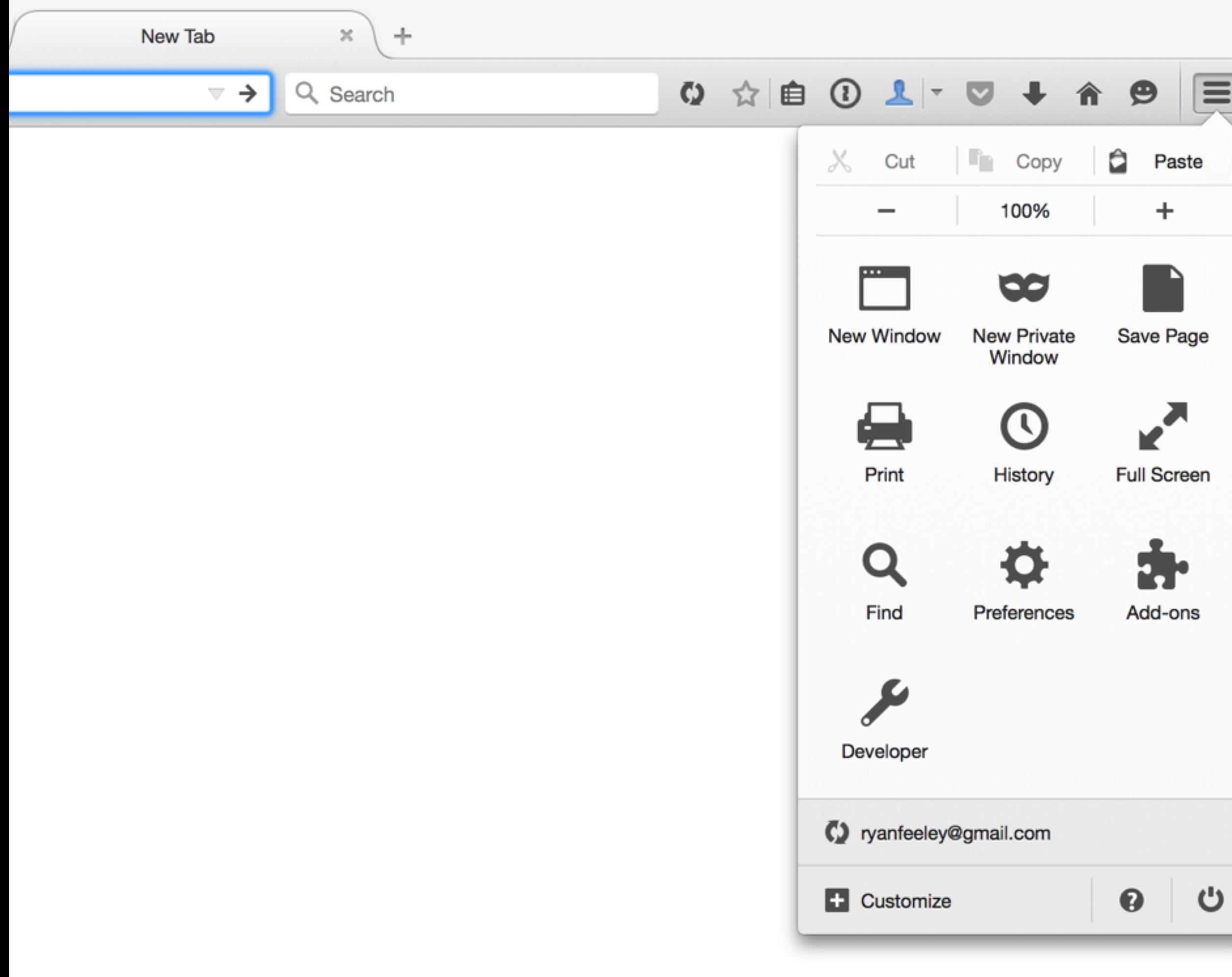

- E
- 
- 
- 
- 
- *• If we're going to hog a full row, let's integrate the existing manual sync toolbar item*
- *• Let's add a tooltip so users know what clicking the row does*
- *• Let's colour the row's background like we do when a Nightly update is required when Sync is busted*
- *• Let's let users see that they have not yet set an avatar*
- *• Let's let users drag it to toolbar*

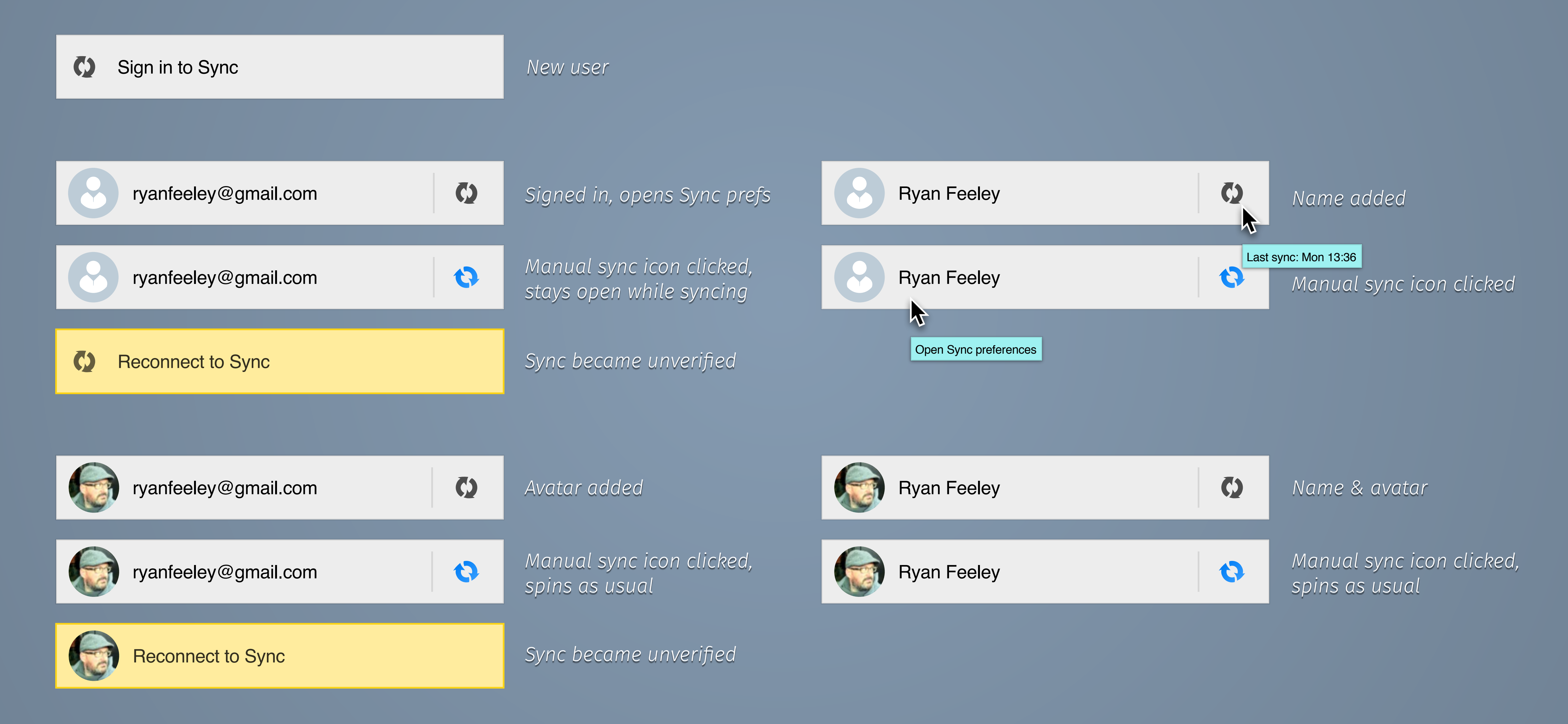

#### *Integrated Sync Toolbar Item*

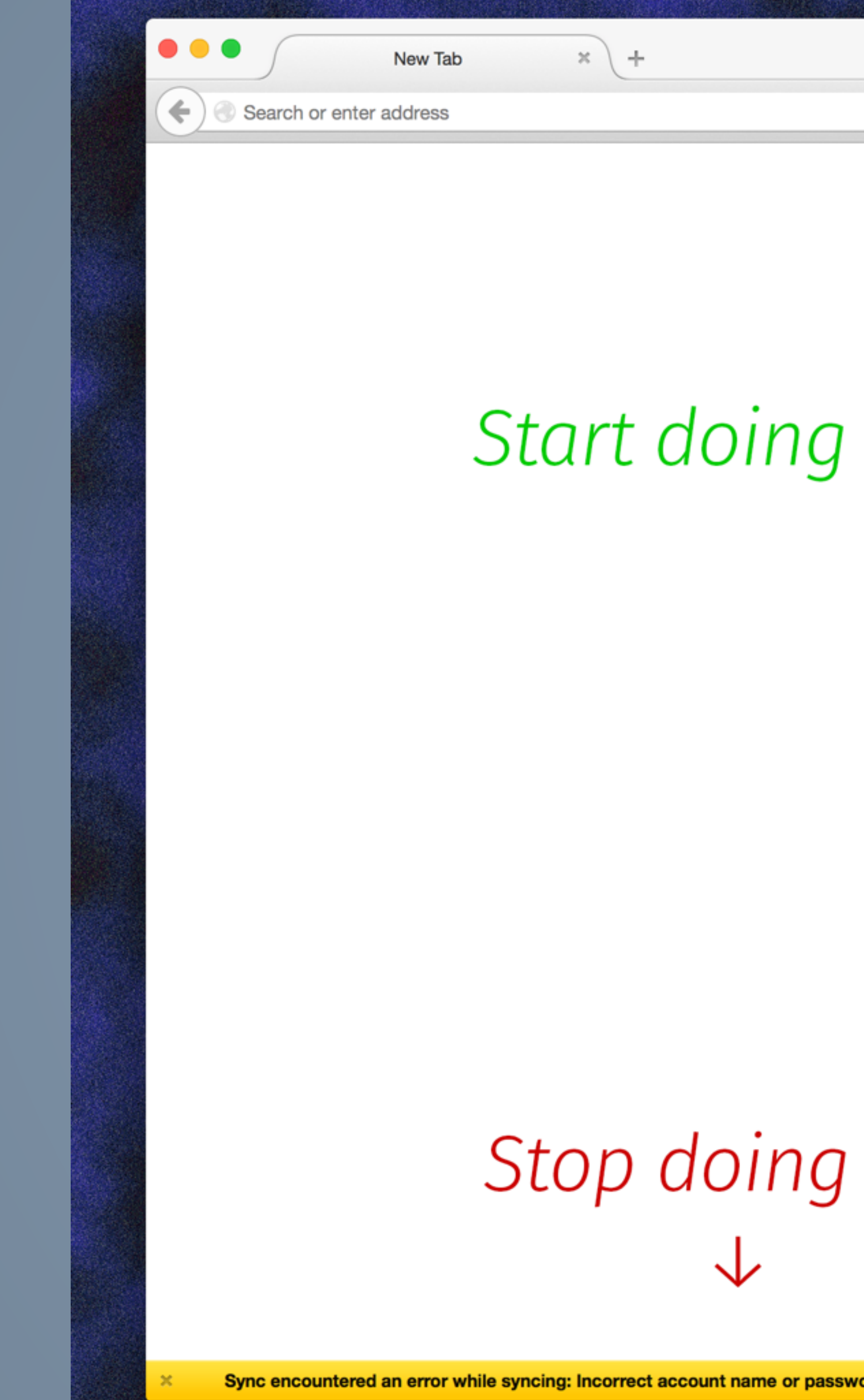

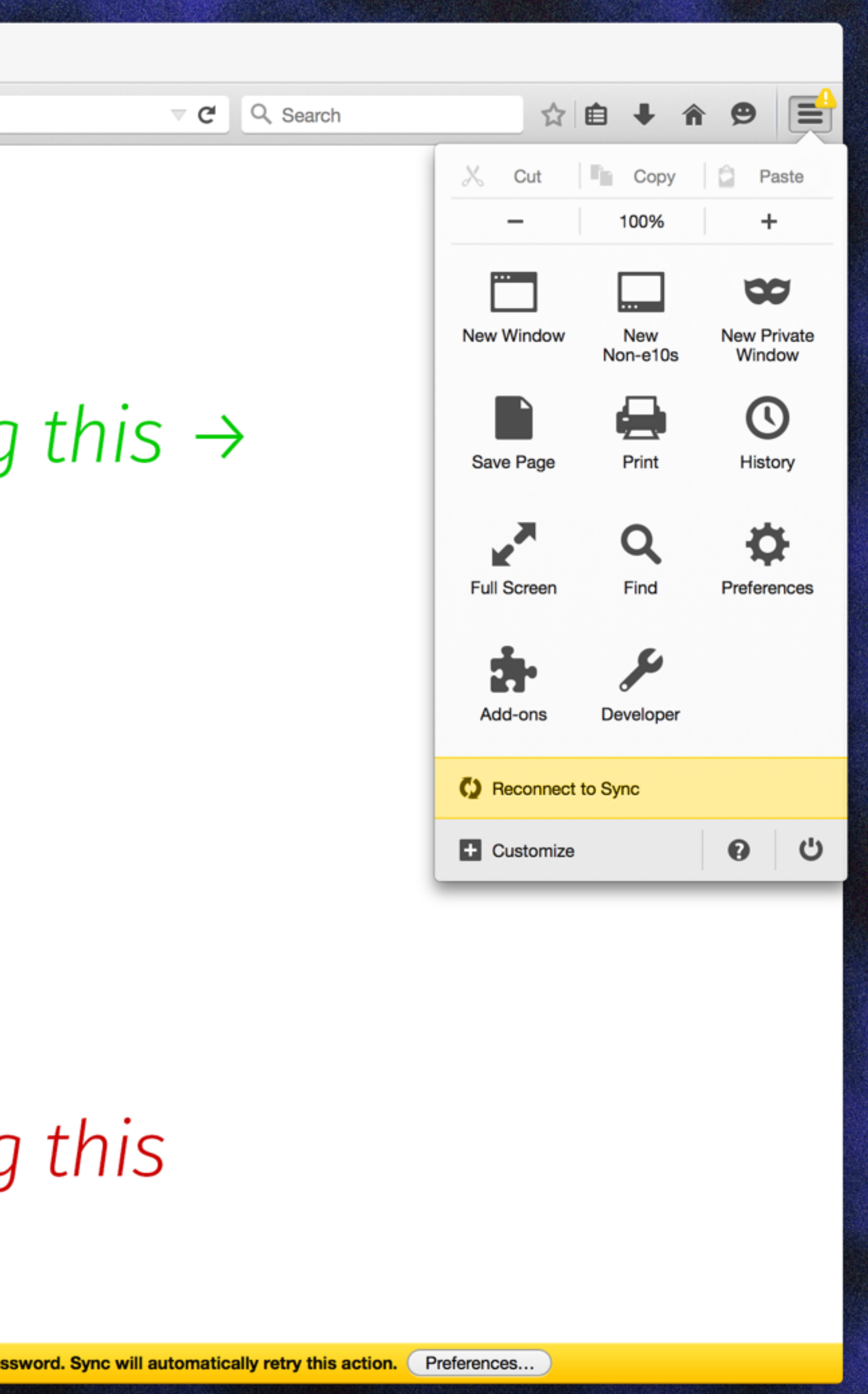

# *Draggable sync toolbar row*

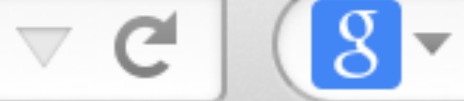

 $8 - Google$ 

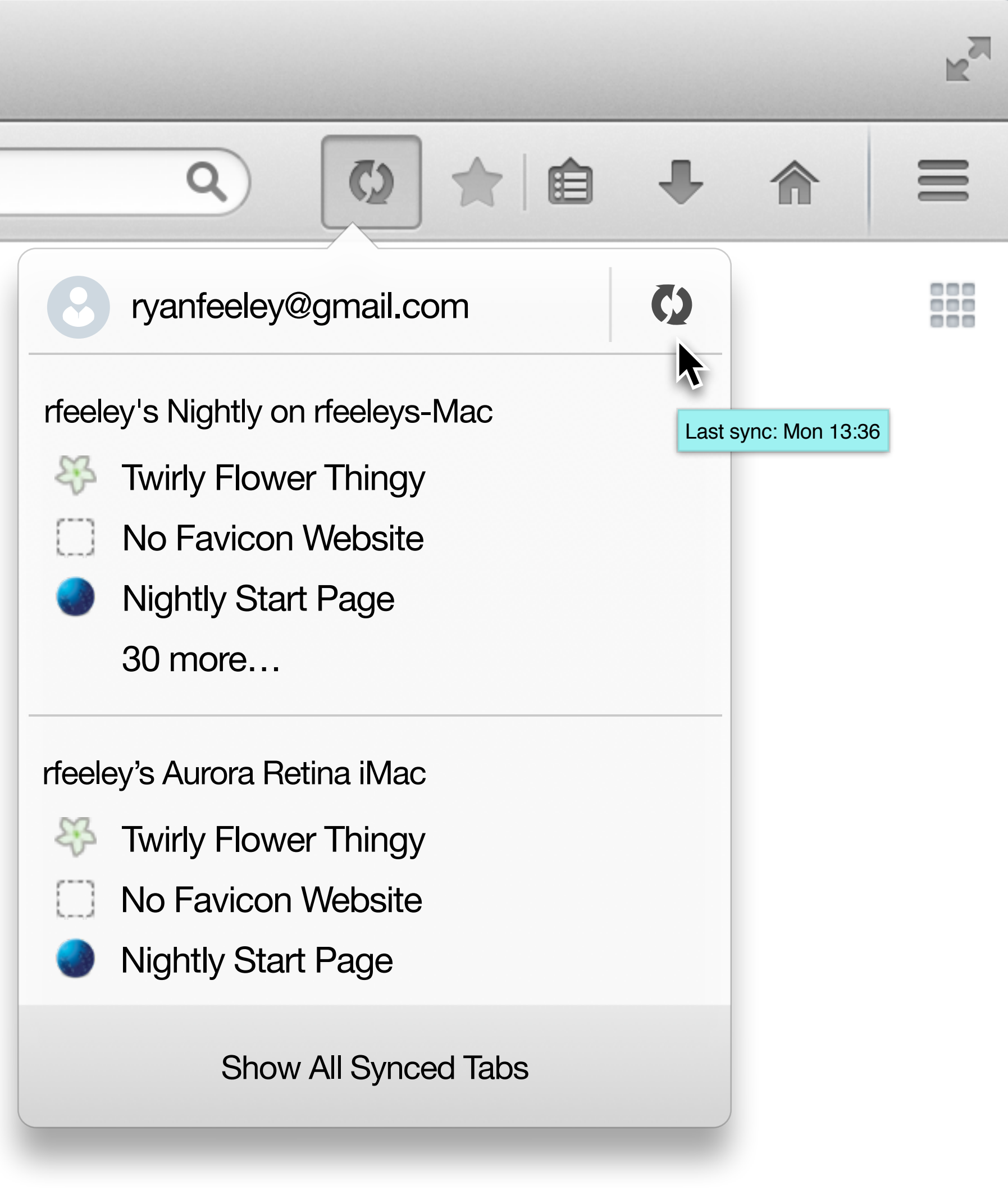

*In customize mode, the user can drag the sync toolbar menu row to the toolbar itself. This provides improved access and visibility to the manual sync feature, and space for synced tabs.*

 $+$ 

# *Draggable sync toolbar row*

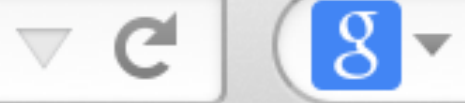

 $8 - Google$ 

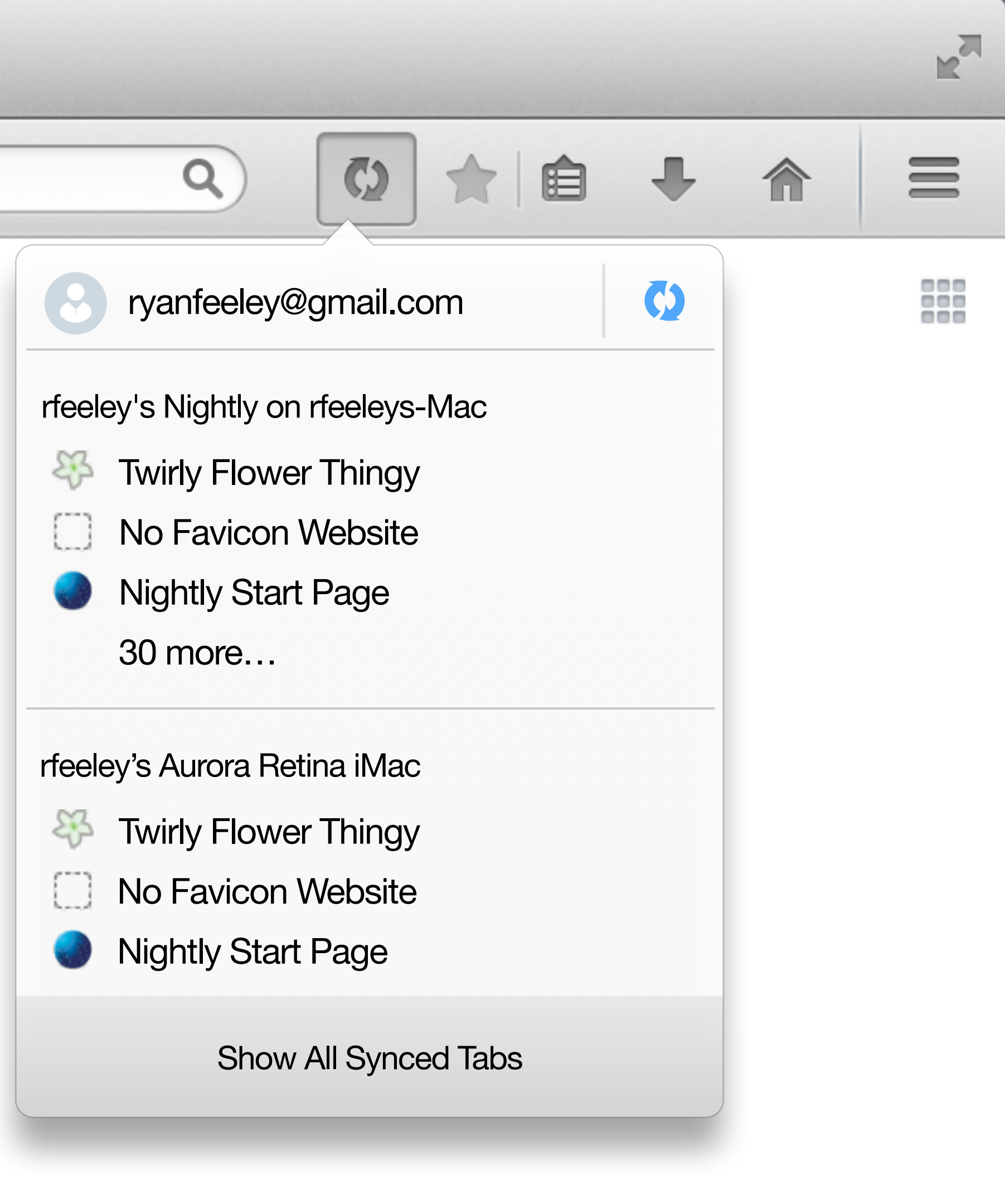

*In customize mode, the user can drag the sync toolbar menu row to the toolbar itself. This provides improved access and visibility to the manual sync feature, and space for synced tabs.*

 $+$ 

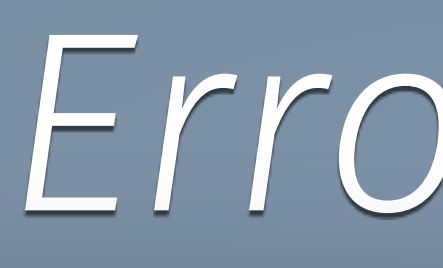

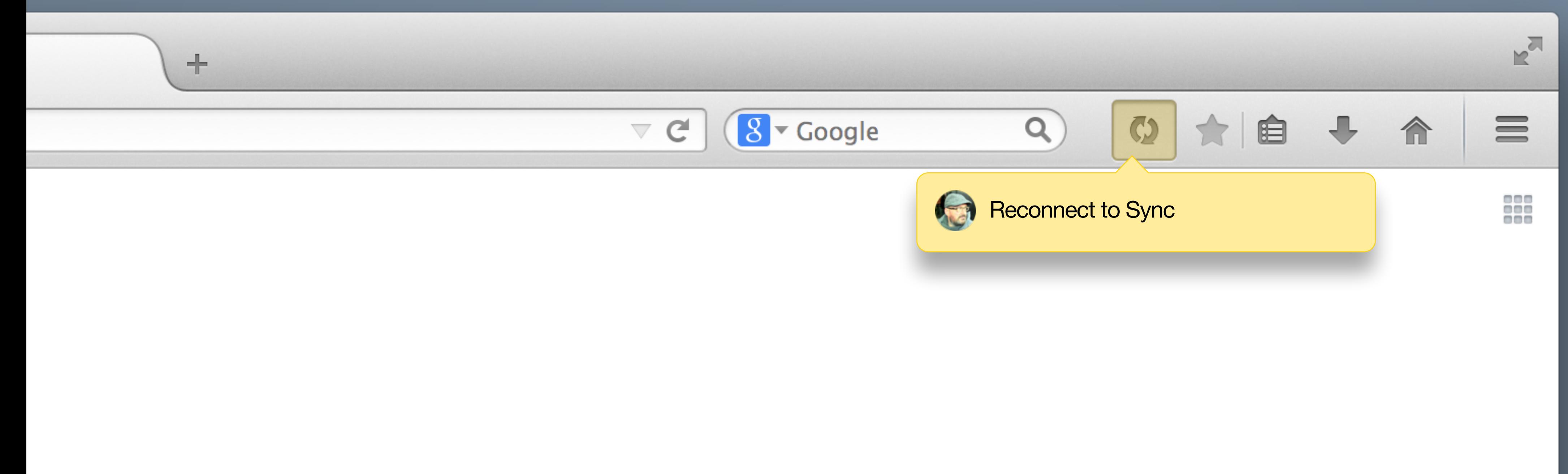

#### Error state